# VERSION HISTORY OF CREALESSON

#### **ROADMAP**

- 1 Digital Pen Pressure Support.(currently fundraising to get a device to enable pen pressure functionality)
- 2 "Onion Skin" is Adding for Frame Animators. (Currently Testing)
- 3 Drawing performance (Currently Testing)
- 4 Cloud Storage Access for Multi Board Presentation Makeups.
- 5 chalk pen soundfx for pen mode. (regarding speed and pen actions)
- 6 localization for Panel Interface and all messages.
- 7 200 Geometry Math Question Schemas. (will be available in Vector Library)

#### **PAST FLAG POINTS**

- 1 Due to Windows API bugs, Rarely some keys stay displaying even if they are not pressing anymore. (**2020.3.5)**
- 2 will test for dual/multi monitors.(IT IS OKAY. Bugs about this issue are fixed.(**2020.3.3)**
- 3 Screen and Audio Recording as Video (**2020.5.0)**
- 4 Remove Audio Noise on Recorded Video.(**2020.5.2**)
- 5 Smaller OSD Themes or Better OSD Graphics Customization(**2020.5.2)**

#### **TODOS**

- Discussing the "Record Monitor" function regardless of Presentation Mode. (Record Screen was already defined before. But it was working only if Presentation Mode is active)

- An option to "Remove Slide Black Board Backgrounds" on PDF Export.

#### ----------------------------------------------------------- **UPDATES**

#### **2020.7.6>00-00-0000 (Under Development & Testing / Not published Yet)**

- Opening Crea Files (\*.crea) was not functioning. Fixed.
- Check options display wrong width regarding localized texts. Fixed.
- Clicking the taskbar icon was not displaying the Crealesson Panel. Fixed.

#### **2020.7.5>09-01-2020**

- Language Flags reordered by language popularity.
- Some missed Dialogues Localized.
- Regular Minimize Button added in System Menu.
- Big Button automatically functions to activate presentation mode. (not to minimize anymore.)
- Some Bug Fixes.

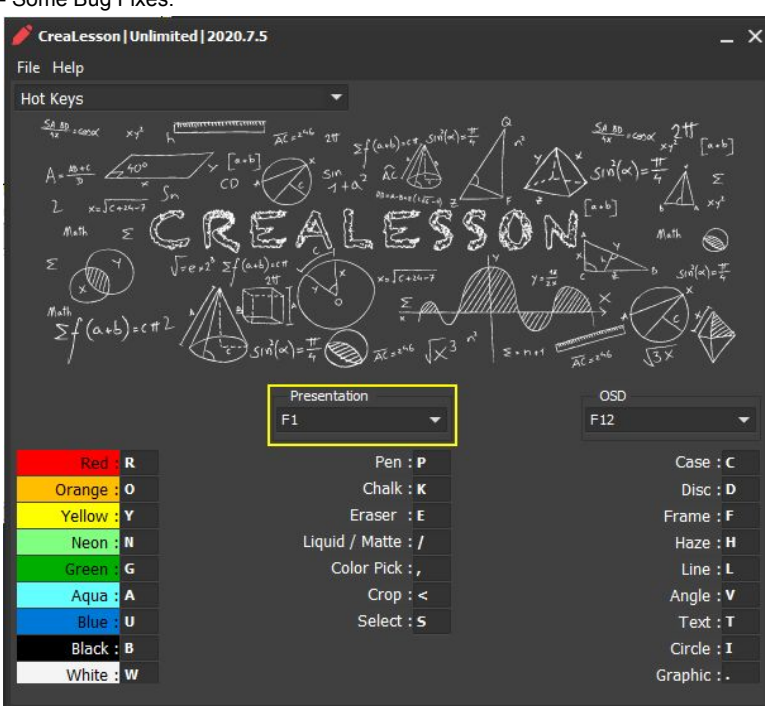

#### **2020.7.4>08-31-2020**

- Full User Interface Localization for 16 languages. (other languages will be added periodically)

(Arabic, Bengali, Chinese, Dutch, English, French, German, Hindi, Italian, Japanese, Korean, Portuguese, Russian, Spanish, Turkish, Vietnam)

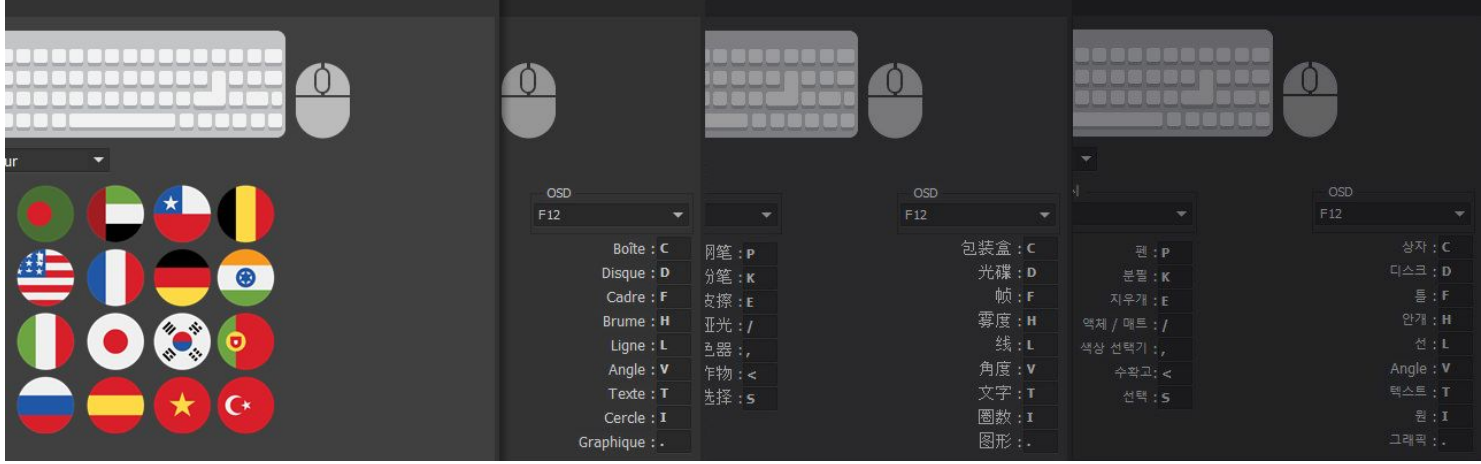

- The Pen and Chalk Cursors are now changing according to any selected color. (works also with color picker)

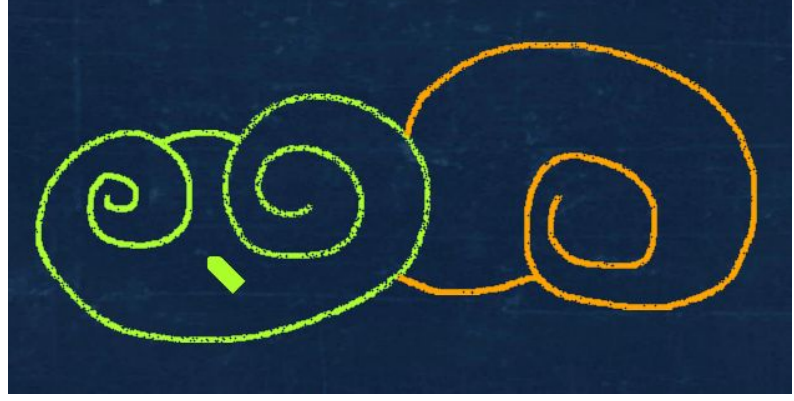

- Eraser Symbol Redesigned.

- "Startup Pen Color" option was always overriding the last selected color. Fixed.

- Bug Fixes and Code optimizations.

#### **2020.7.3>08-26-2020**

- Command Wheel was not showing due to the conflict of the camera window. (in Cam Ghost Mode). Fixed.

#### **2020.7.2>08-26-2020 (Under Development & Testing / Not published Yet)**

- The Recording Screen was not functioning when no microphone existed. Fixed.
- "Video Recording" section renamed to "Screen Recording"
- "Audio Background Replacement" was not functioning when no Audio in device existed or "Record Audio In" was not checked. Fixed.

#### **2020.7.1>08-25-2020**

- Movable, Resizable and Transparensable Overlay Camera Panel Integrated (Useful while Lesson Screen Recording.Students will see teacher's face mimics) - "Camera" Settings Added.

- Camera Ghost Mode. GhostMode (Ctrl+G By Default) also toggles Camera on screen. (if camera not active, treats as normal ghost mode)
- (by this way you can create a semi mirroring effect. Students can see you and the lesson is the same frame.
- in Cam ghost Mode, you can draw and use whole screen also on Camera Zone)
- Ctrl+PLUS AND MINUS Hotkey increases/decreases the Camera semi-transparency. (if Cam Ghost Mode is on )
- Mouse Scroll Up/Down on Camera also increases/decreases the webcam semi transparency. (if Cam Ghost Mode is off)
- Lag Issue on the first stroke of pen/chalk if the slide page is empty. Fixed.
- Right Click on Camera Window to access Popup Menu Options added. (Fit To Screen, Activate Cam Ghost Mode, Close Camera)
- Drawing Circle/PolyLines using Pen / Chalk was drawing incorrect locations except the 1st screen on the multi monitor Systems. Fixed.

# **2020.7.0>08-20-2020**

- Huge Code Optimizations. Converted to 64Bit Architecture. (Means no longer old x86/32bit windows support. For now and than, Only x64 Windows Systems)
- Initial Default Tool Type changed from pen to chalk. (chalk is kewl)
- Version Alias renamed to "Alpha Centauri"

# **2020.6.1>08-18-2020**

- New Section Added. "Video Effects".
- Custom Transparent Watermark png logo can be embedded into video tutorials that you generate right in crealesson. (only available for Pro version)
- Custom Opacity Value for Watermark png Logo option added. (only available for Pro version)
- Fade In Delay At Video Startup. FadeOut Delay At the end of Video options added.
- Presentation > Command Wheel > Opacity Option added.
- Presentation > Command Wheel > Scale Option added.

# - Some Cute Bugs Cleared.

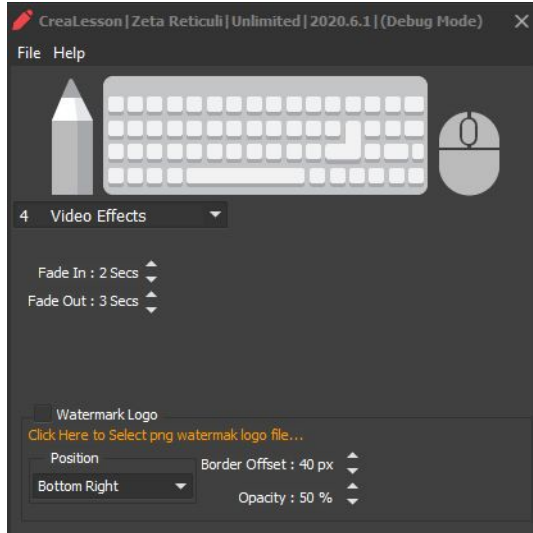

# **2020.6.0>08-14-2020**

- Objects become unselectable if any drawings exist. Fixed.

- Stamp Mode added. (Unerasable Mode (Pen or Chalk). To prevent some parts of drawings from erasing. Mimics Edding750 Pen. Stamps can erasable using DEL shortcut or undo operation (BACKSPACE shortcut))

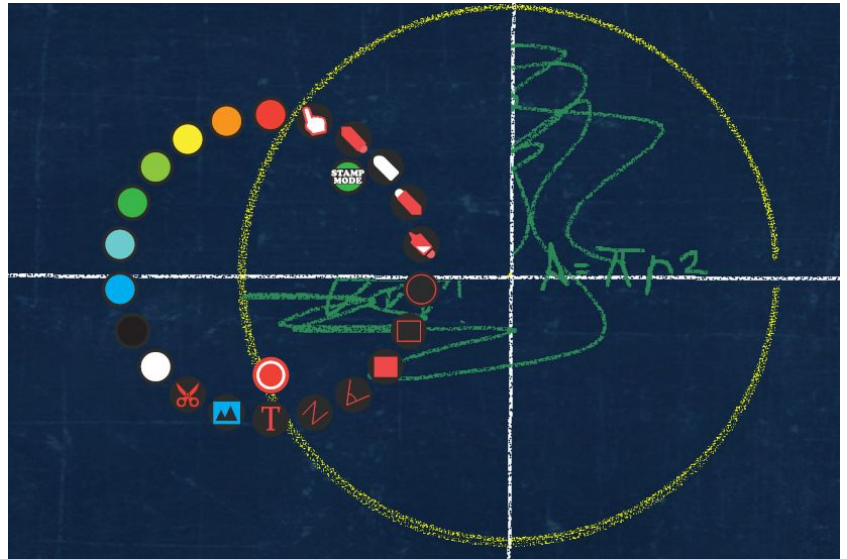

#### **2020.5.9>07-08-2020**

- Insert Multiple Graphics at once functionality added.

-New Graphics formats supported to import (\*.jpg;\*.jpeg;\*.jpe;\*.png;\*.svg;\*.psd;\*.jfif;\*.tga;\*.gif;\*.heic;\*.heif;\*.heics;\*.avcs;\*.heifs;\*.webp;\*.tif;\*.tiff) -Shortcuts for Increase / Decrease Transparency of Ghost Screen available (Ctrl + and -)

# -"Help Videos" Tab Enabled.

# **2020.5.8>07-13-2020**

- Alt+Click functioning as drawing circles using pen or chalk.

- "Cancel Video Recording" button added to Command Wheel.

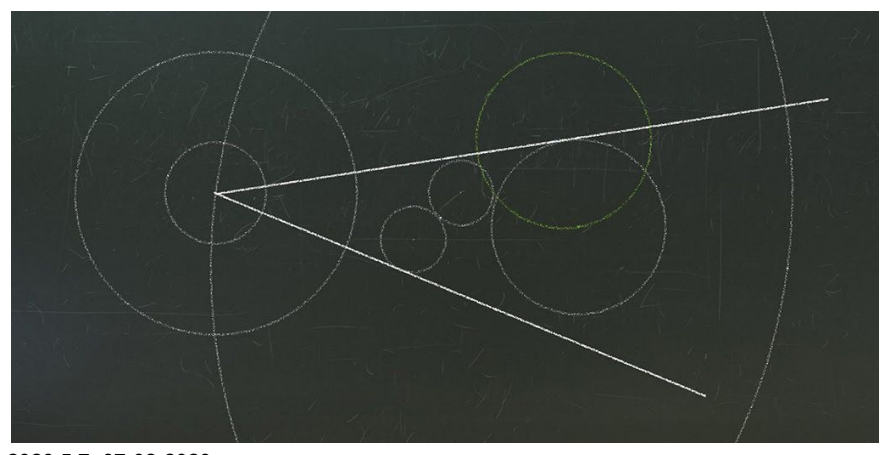

**2020.5.7>07-08-2020** - Ctrl+Click to draw straight line was not working correctly if zoom is > 100%

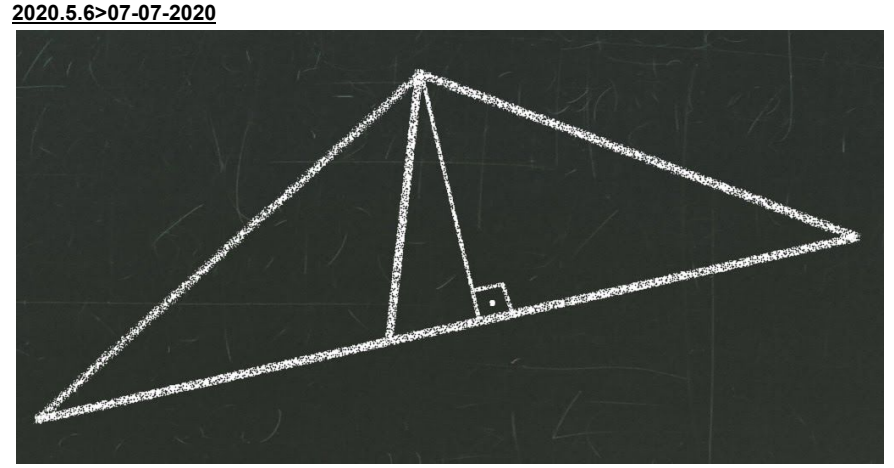

-Ctrl + Click functioning as drawing straight lines using pen or chalk.

-9 Natural Blackboard Backgrounds can be selectable Presentation > BlackBoard (mimics more realistic board environment) -Haze function cancels on first right mouse scroll. Fixed.

-Cursor for Chalk.

#### **2020.5.5>07-04-2020**

-UP or RIGHT / DOWN or LEFT keys to cycle select vector objects on page. (by default previously was undo/redo hotkeys) -Better text Region calculation.

#### **2020.5.4>07-03-2020**

-Cut, Copy, Paste (Ctrl+X, Ctrl+C, Ctrl+V) was not functioning in text edit mode. Fixed.

-hotkeys assigned for crealesson (e.g. Cut, Copy, Paste (Ctrl+X, Ctrl+C, Ctrl+V) were to prevent processing other applications. Fixed.

-"Record Video" button added to Command Wheel.

- Command Wheel Redesigned. Some bugs relevant to wheel Fixed.

#### **2020.5.3>06-30-2020**

-Command Wheel Added (default hotkey: SPACEBAR / Right Mouse Click). CommandWheel is a Circular Panel that includes all tools.(useful for who don't want to use hotkeys)

-Ghost Mode Real Transparency.

-Insert Arc Tool Added.

-Double Click to line to edit points functionality added.

-Hotkeys should not work in Ghost Mode. Fixed.

kw3

#### **2020.5.2>06-25-2020 ( BIG UPDATE )**

- **-Audio Noise on Record Video functionality added in Section "Video Recording > Sound In Noise Reduction".**
	- (Depending on your audio in hardware and environment, alternatively 2 methods added. 1- High / Low Frequency Restriction. 2-Remove Noise By **Room Tone )**
	- Audio Background Replacement Function Added. So you can select a background music loop, for your video tutorials instead of Audio In **Microphone.**

-Mouse OSD Scaling option added (now you can resize your mouse OSD to Default / Small / Smaller / Smallest. Even you can still pretty see smooth key **labels)**

-Color Hotkeys now also affect Selected Vector Colors. (Default Color Hotkeys: R, O, Y, N, G, A, U, B, W)

-Video Output was unrecognized by Camtasia or Windows Media Player however vlc player could open it. Fixed.

-"Hide to Taskbar" Big Button Display Smoothness Quality improved regarding Windows Font-Scale.

-Key Label Font Color Customization Added.

-Default Pen Color Palette Range Expanded from 8 to 128

-"Line Tool" now draws polygon shapes (not just a line only. Also mimics as vectoral freehand). Easier to draw geometric shapes.

-Text Font Size <Lorem Ipsum> Preview before getting inserted.

- 8 Deep memory leaks detected in OSD Engine and Application Wide. All Fixed.

-Crealesson 2020.5.2 version's moniker is now "Zeta Reticuli" (prior big update's moniker was "Cupertino")

# -Current Theme design bugs fixed.

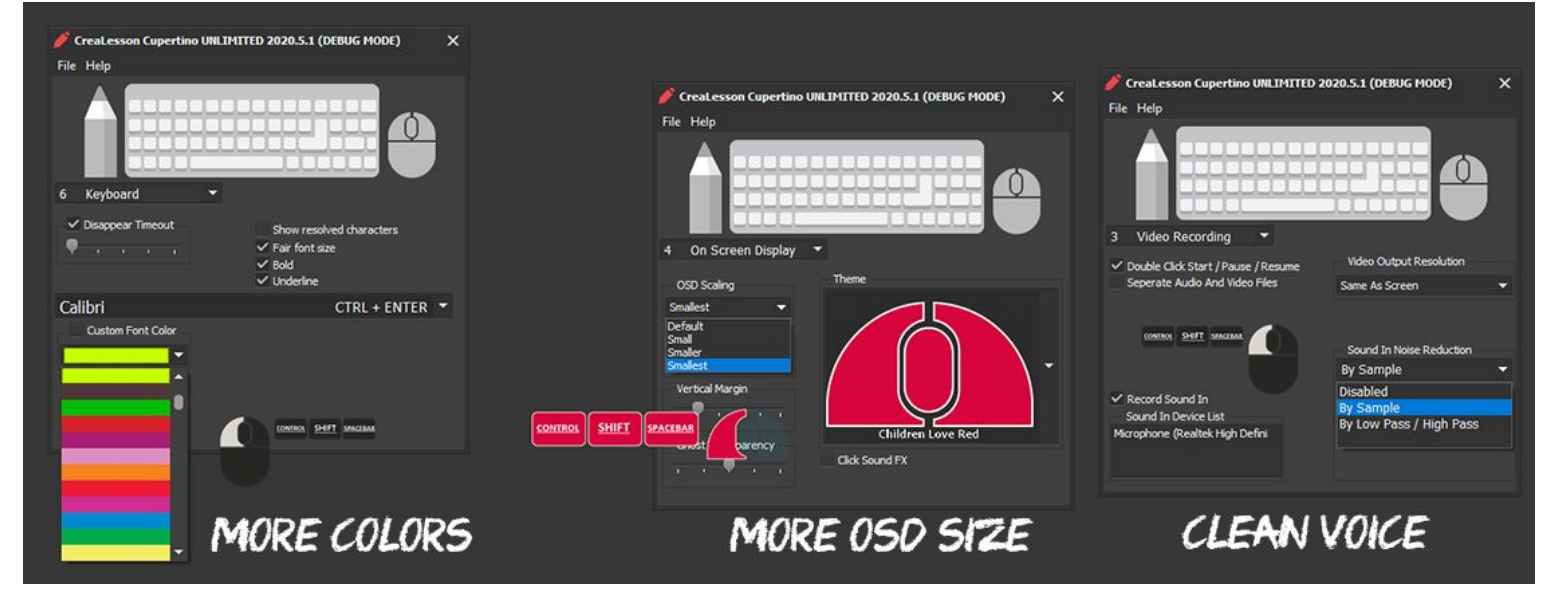

#### **2020.5.0>06-07-2020 (LAST UPDATE)**

-Screen and Audio Recording as Video Files functionality added. (you don't need anymore other app to record screen tutorial) **Double Click on Presentation Board (start / pause / resume video recording)**

-Ctrl+G : Toggle Ghost Mode (Now you may use crealesson as an art reference tool.) -Custom Directory Selection to import Image / Vector -UI Pen Colored Labels layout conflict as Windows Font Scale Changed. Fixed. -Freemium Version Slide Pages Limited up to 5 (-2,-1,0,1,2)

#### **2020.4.0>05-29-2020**

-Crealesson Now has a document extension. Slides in one file. File extension is \*.crea (file extension crea registered via installation) -Ctrl+Del : Deletes Current Page -Ctrl+D: Clone Page -"Set as Background Color" added to the colorpalette popup menu. -Stylized Default Cursors (in Mouse section) -Vector Library Enhanced -Bug Fixes.

**2020.3.8> 05-18-2020**

-Toggle off zoom out bug fixed.

#### **2020.3.7> 05-18-2020**

-"Startup Pen Color" checkbox added. Checked means always start with startup pen color. Uncheck to remember the last pen color.

# **2020.3.6> 05-17-2020 (BIG UPDATE)**

-Fast Pan via Right MouseClick was rarely flickering the screen position. Fixed.

-Default Page Size Option added for faster speed (Performance > Default Page Size) 0.5x 2x 1x(Which is by default)

-Performance Tab Added.

-UI Simplified and Redesigned.

-Chalk Pen Mode Added (K is Default hotkey)

-Pesky bugs Fixed.(reproduce:click colorpicker, then insert vector. Than draw pen was cause of vector loss instead of rastering) -Vector Library Enhanced and reorganized.

-Pressing Color Hotkeys, sets to pen mode, if the Eraser is active. No need to "P" hotkey again.

-Crop And Chalk Mode added to "Tool Startup" (Tool Startup Mode="Startup Pen Mode").

-Color Palette Issues Fixed.(also "Double Click to Close" functionality added)

-Insert Image Window Optimized for speed. (reminder: "press (.)dot key to insert images in Presentation Mode")

#### **2020.3.5> 05-08-2020**

-Since 2009, A Hidden Little Big Memory Leak Bug for OSD mechanism that causes increase memory allocation found and fixed (probably rare Key Staying problems fixed)

-Color Palette added to color picker (right click to select) (aco,pal,act) -"Reset All App Settings" added to the menu. -Some Bugs Fixed.

#### 2020.3.4> 05-06-2020

-Fixed a bug for "Set as Wallpaper" functionality. -Entering Presentation Mode hides Crealesson Settings Window even if it is not. -Undo (BACKSPACE KEY) twice operation bug fixed.

#### **2020.3.3> 05-05-2020**

-Multi Monitor Bugs.Fixed. -New Vector Templates for Mockup UI UX design.Added. (Vector Library)

#### **2020.3.2> 00-00-0000**

-Crop Function shortcut is now customizable. -Crop function does not work as expected after haze operation. fixed. -Crop function set default shortcut to (<) instead of Ctrl+PrintScreen

#### **2020.3.1> 04-26-2020 (BIG UPDATE)**

-UI Redesigned. -Eraser function enhanced. -Eraser Size and Pen Size Separated Individually. -Eraser now wont erase vectoral paper templates -New Math Graph Numerical Plane Pages added to Default Vector Gallery. -Color Pick Functionality Added (Default Hotkey is comma(,) ) -Some Undo bugs fixed. -Haze undo functionality bug fixed.

2020.3.0> 04-17-2020 -Flicker problem fixed for presentation mode.

#### **2020.2.9> 04-17-2020**

-Tons of bugs fixed.

# **2020.2.8> 04-16-2020**

-Import SVG Vectorials. -Built-in Image Library images enhanced and changed to relevant svg vectors. -Many fixes and enhancements

#### **2020.2.7> 04-07-2020**

-Export Presentations as a PDF file to Desktop (File>Export As PDF)

#### **2020.2.6> 04-5-2020**

-Some Fixes about wallpaper as paper. -Ctrl+PRINTSCREEN = "Save Selection to Desktop Mode" function added.

#### **2020.2.5> 04-1-2020**

-Some Fixes about wallpaper as paper.

#### **2020.2.4> 03-31-2020**

-Weird black line around the haze rectangle. fixed.

#### **2020.2.3> 03-26-2020**

Now you can use your desktop wallpaper as a board.By this way, you can see your notes directly on desktop and can modify or set a new board as Desktop Wallpaper.. ( [https://www.youtube.com/watch?v=\\_dnqor2iC\\_g](https://www.youtube.com/watch?v=_dnqor2iC_g) )

Ctrl+BACKSPACE = Load Desktop Wallpaper Ctrl+Shift+BACKSPACE = Set As Desktop Wallpaper

#### **2020.2.2> 03-25-2020**

-Ctrl+Shift+[U=blue] Key =clear board to dark blue -Ctrl+Shift+[W=white] Key =clear board to white -Ctrl+Shift+[B=black] Key =clear board to dark gray -Ctrl+Shift+[G=green] Key =clear board to dark green 2020.2.1> 03-24-2020 -Paint on board performance increased. starting paint Lag fixed.

#### **2020.2.0> 03-18-2020**

"Add Graphics" functionality added. Default Key is (.) dot. Ready To use Graphics Kit added. 1,2,3..9 keys are now functioning to resize fonts of the selected text boxes too. 1,2,3..9 keys functioning to resize selected graphics.

# **2020.1.15> 03-17-2020**

-Pdf Manual Initially created. -"Remove Pages At Quit" option initially set to false. -General Section > Default Saving Path Of Boards Option added. by this way, you can save your boards into shared cloud paths to represent in other places easily or you can define a project directory

#### **2020.1.14> 03-09-2020**

Middle Mouse Button to zoom out in presentation mode speed increased. NumPad + - shortcuts are now functioning to resize fonts of the selected text boxes

#### **2020.1.13 03-01-2020**

-"Print Screen" (Snapshot) Key Stores the current board as a new page. -Pen Color initially was always black. Now it remembers the last chosen pen color.

#### **2020.1.11 > 12-30-2019**

-non-standard keyboard devices rarely send wrong info to OS.Due to this problem some keys were stuck at screen until keypressed again. for a temporal solution. all keys are now removed after 2 second idle time.

#### **2020.1.11 > 4-12-2019**

-circle mode added. default shortcut "i";

#### **2020.1.10 > 1-12-2019**

-underline for pressing keys option added as "underline" in keyboard section.default false.

#### **2020.1.9 > 22-10-2019**

-Open Import / Export Presentation Path is defined under File. -Export Presentation Pages... defined under File. -Import Presentation Pages... defined under File. -right mouse button scrolling had malfunctioned in haze mode. fixed. -double brand removed for freemium in presentation mode -ctrl+z for undo ctrl+shift+z is the global standard. but up and right arrows also for redo, left and down arrows for undo. -ctrl+c, ctrl+v is for copy and paste operations, where pastes with offset, not ctrl+Shift+P is pasting without offset (as paste in place) backspace key as undo in pen mode. undo operations do not need twice to undo for pen mode. click sound-fx is now unchecked by default :) Some testers said it was annoying. -bug fixes.

# UPDATES

#### **2020.1.8 > 21-10-2019**

-mouse cursors in presentation mode are defined for modes pen,case,text,disc,line,select. -pressing F1 to exit presentation mode twice was behind a weird black screen. fixed. -rarely weird dot points were appearing in presentation mode while quick right mouse navigation. fixed. -invalid auto text boundary calculation. fixed. -Tons of bug fixes.

#### **-2020.1.7 > 17-10-2019**

-"Start With Board" option added into the presentation section. -"Start With Board" option decides "Presentation Mode starts with existing board or an empty board instead of Screen" -Right mouse click OSD was showing Left and Right mouse click in presentation mode. fixed.

#### **2020.1.6 > 17-10-2019**

-Eraser Added (Default :'E' Key) -zoom in or out value displays as hints. -Export Presentations function added. Now you can export presentation files to png files on the desktop.

#### **2020.1.5 > 15-10-2019**

-sound effects added (preview mode on/off, next prior page,mouse and keyboard clicks);

#### **2020.1.4 > 13-10-2019**

-Haze Mode Added. (Press F1 for presentation Mode>H for haze Mode>Select a region) -Line is now only allowed horizontally and vertically.

-High resolution for empty blackboards. -antialias added for pen -apple keyboard functions F13-F19 added into language table list.

#### **2020.1.3 > 11-10-2019**

-High resolution for empty blackboards. -antialias added for pen -apple keyboard functions F13-F19 added into language table list.

# **2020.1.1 > 11-08-2019**

-Popup Menu Captions and Links Corrected.

# **2020.1.1 > 11-08-2019**

-Mouse Wheel up down Flicker problem solved. -Dark Light Custom Mouse themes now working.

**NOTE : ALL SUPPORTS AND DONATIONS ARE SPENDING TO DEVELOPMENT EXES. (THANKS IN ADVANCE)**